## ADVERTISE YOUR BUSINESS R YEARBOOK

## PURCHASE INSTRUCTIONS

## In order to purchase an ad, you will need to set up an account.

- SET UP ACCOUNT THROUGH CREATE AN ACCOUNT
- • CLICK ON 'STUDENT ADS & BUSINESS ADS'
- • CLICK 'GET STARTED'
- ENTER INFORMATION
- • SELECT AD SIZE & CLICK 'NEXT'
- • CONTINUE SHOPPING OR PROCEED TO CART
- • PLACE YOUR ORDER
- • GO TO 'MY ACCOUNT' CLICK 'MY AD' & THEN 'DESIGN'

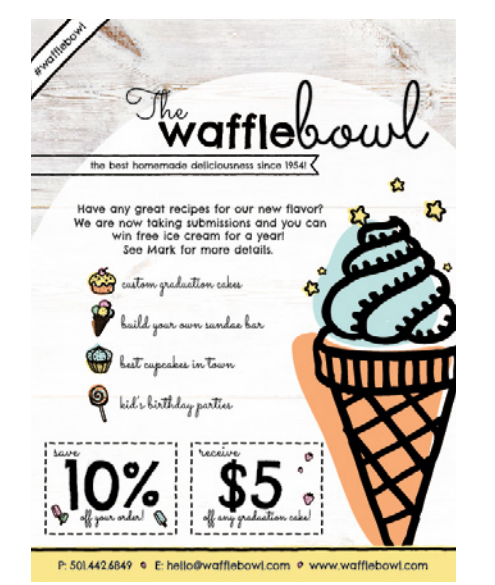

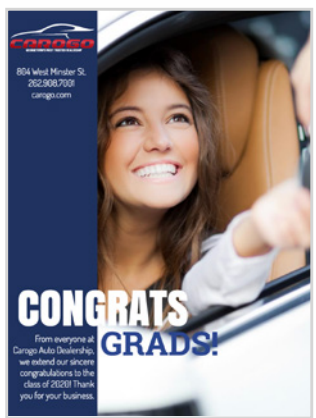

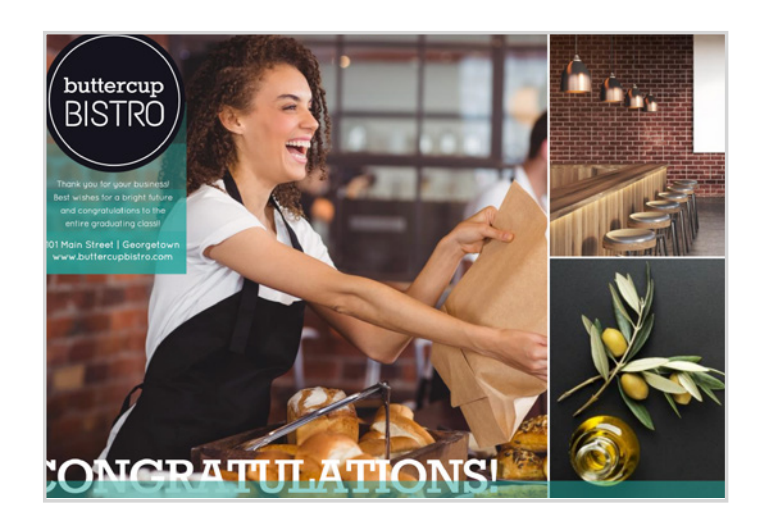

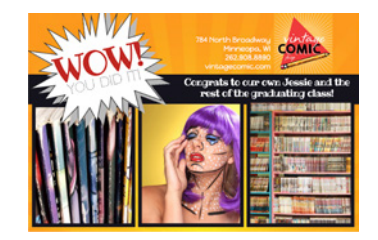